## Using F-Response TACTICAL for Windows

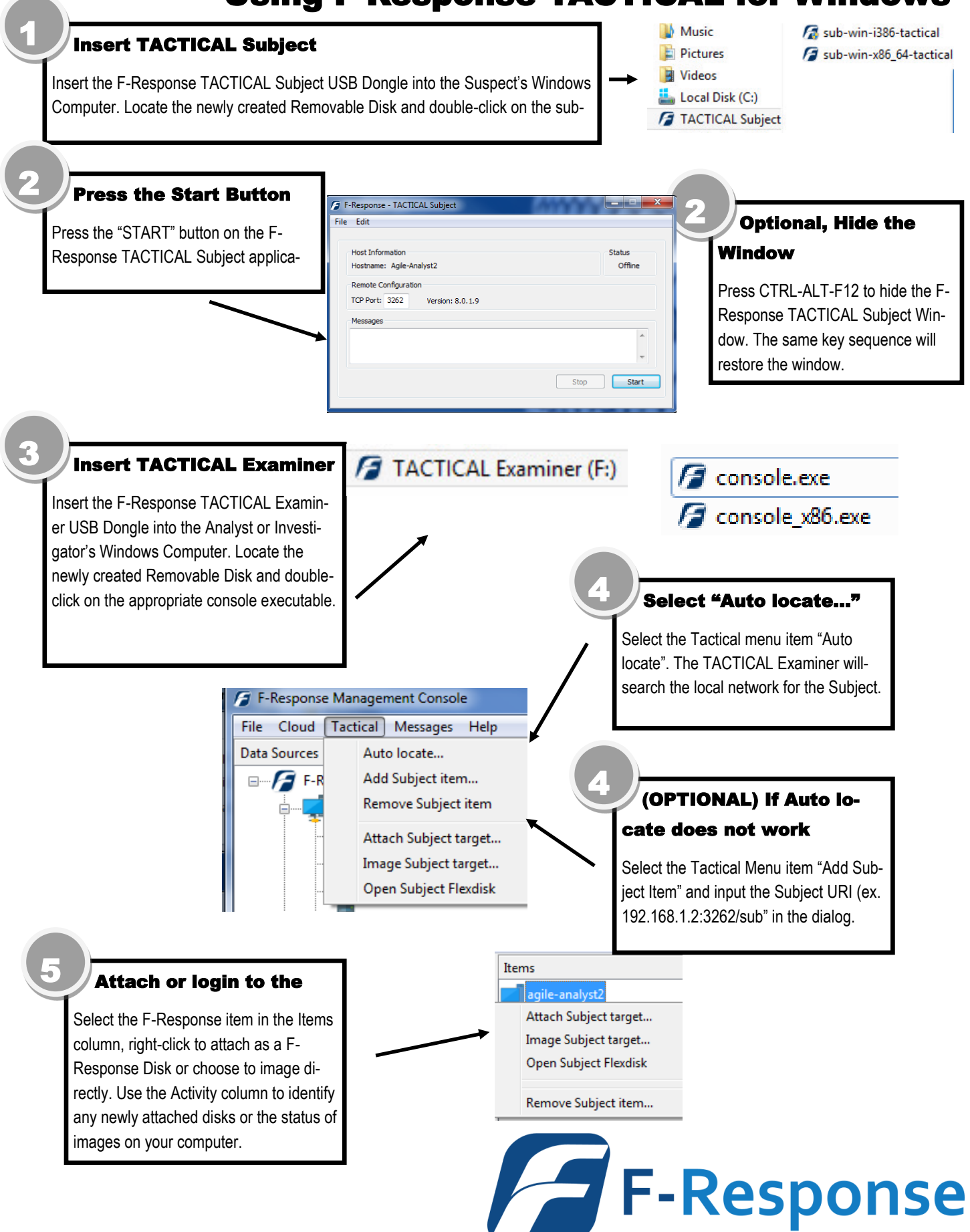

## Using F-Response TACTICAL for Linux

## Insert TACTICAL Subject

1

Insert the F-Response TACTICAL Subject USB Dongle into the Suspect's Linux computer. Locate the newly created Removable Disk

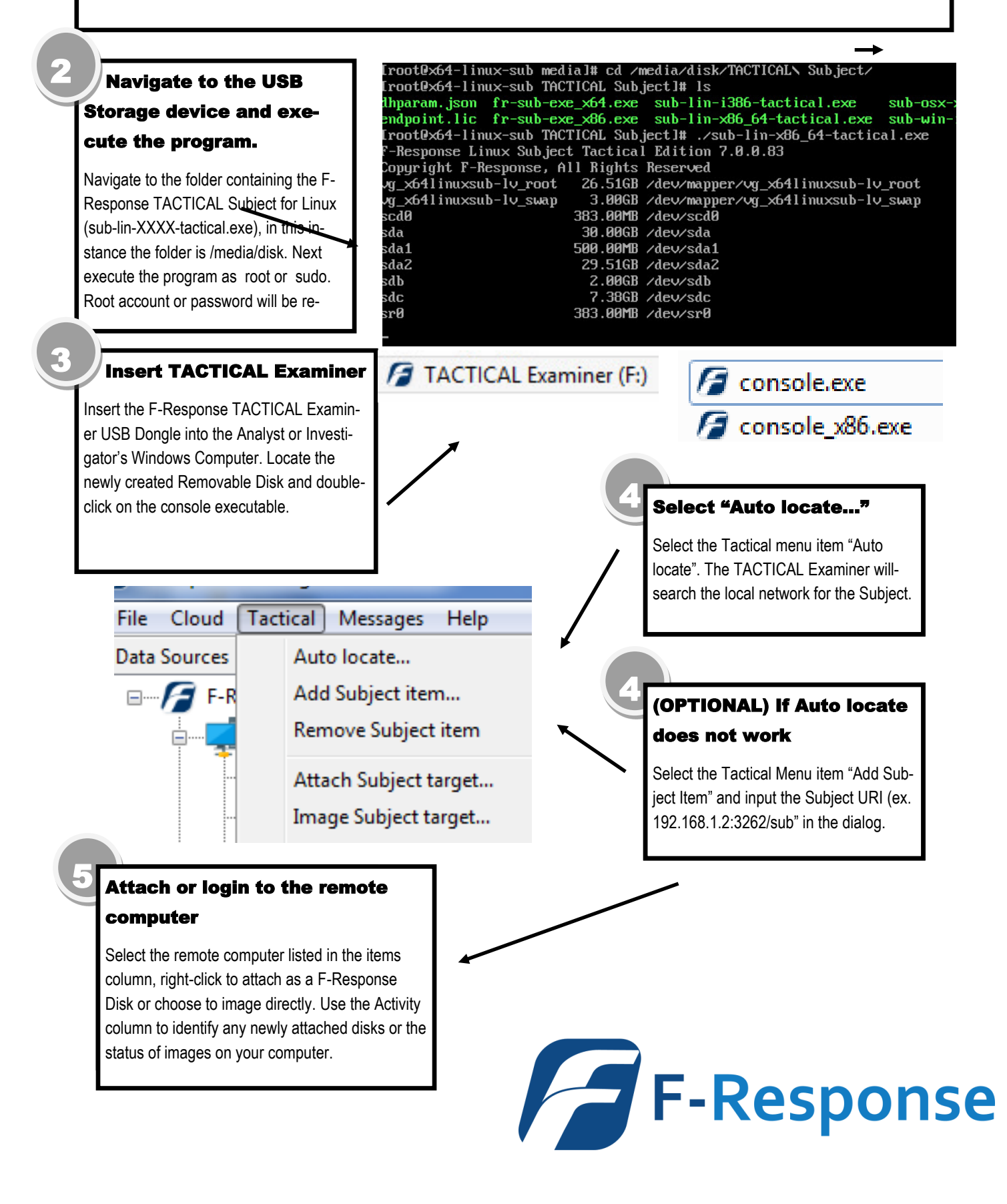

## Using F-Response TACTICAL for Apple OSX

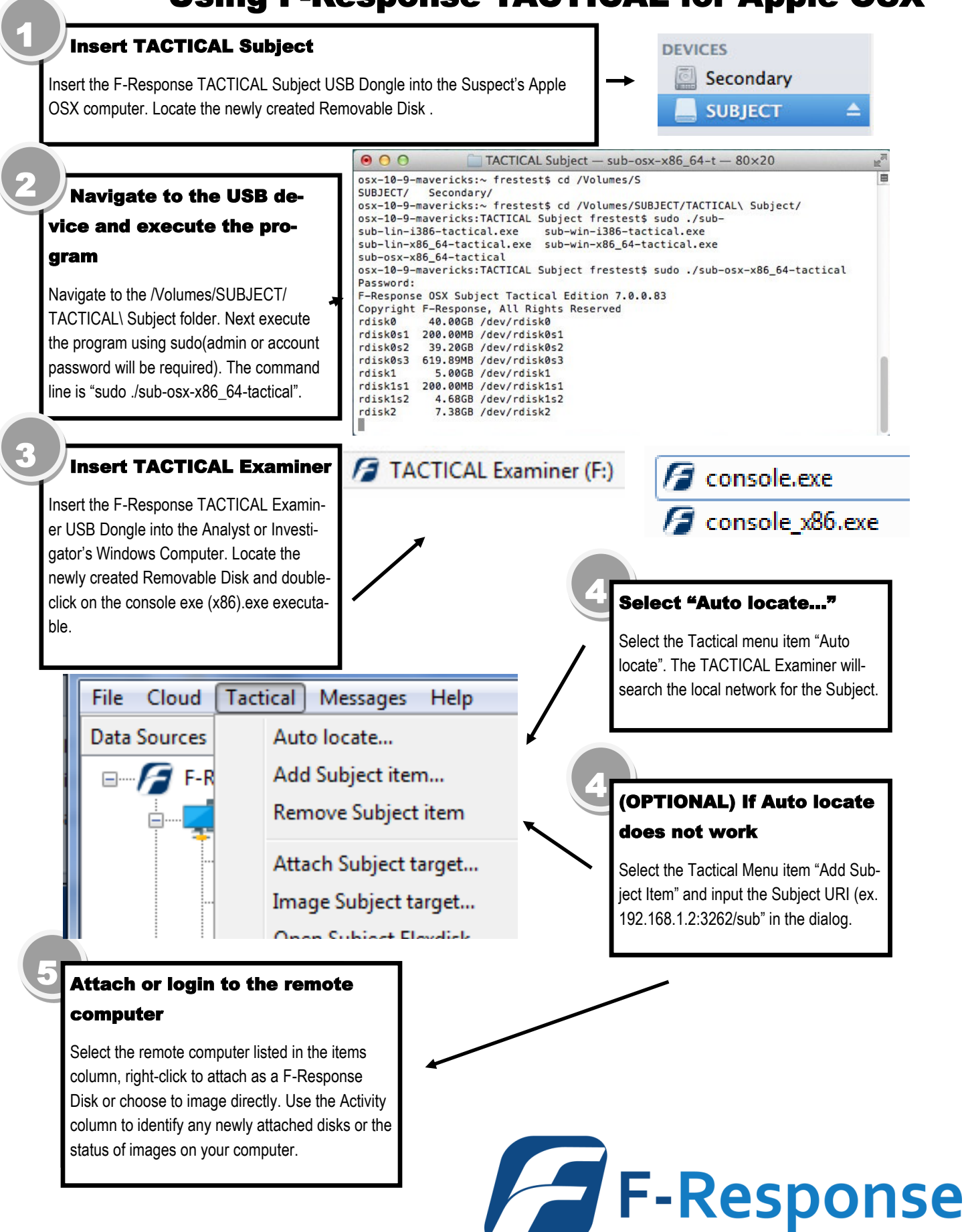